Giesbert Damaschke

**macOS**

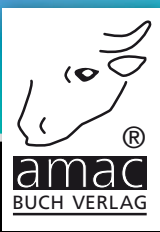

# **Für iOS &** Handbuch **DIOS**

# Mehr Spaß mit Bildern am Mac, iPhone & iPad

amac-buch Verlag

Giesbert Damaschke

# <span id="page-1-0"></span>Fotos für Mac, iPhone und iPad

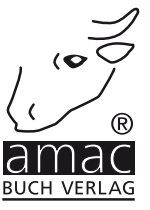

Giesbert Damaschke

### Fotos für Mac, iPhone und iPad

Copyright © 2016 amac-buch Verlag

ISBN 978-3-95431-336-5

Hergestellt in Deutschland

Trotz sorgfältigen Lektorats schleichen sich manchmal Fehler ein. Autoren und Verlag sind Ihnen dankbar für Anregungen und Hinweise!

> amac-buch Verlag Erlenweg 6 D-86573 Obergriesbach E-Mail: info@amac-buch.de http://www.amac-buch.de Telefon +49(0) 82 51/82 71 37 Telefax +49(0) 82 51/82 71 38

Alle Rechte vorbehalten. Die Verwendung der Texte und Bilder, auch auszugsweise, ist ohne die schriftliche Zustimmung des Verlags urheberrechtswidrig und strafbar. Das gilt insbesondere für die Vervielfältigung, Übersetzung, die Verwendung in Kursunterlagen oder elektronischen Systemen. Der Verlag übernimmt keine Haftung für Folgen, die auf unvollständige oder fehlerhafte Angaben in diesem Buch zurückzuführen sind. Nahezu alle in diesem Buch behandelten Hardware- und Softwarebezeichnungen sind zugleich eingetragene Warenzeichen.

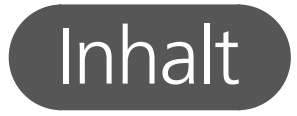

### Vorwort

### 8

9

### Einleitung für Ungeduldige: 10 Antworten auf oft gestellte Fragen zu Fotos

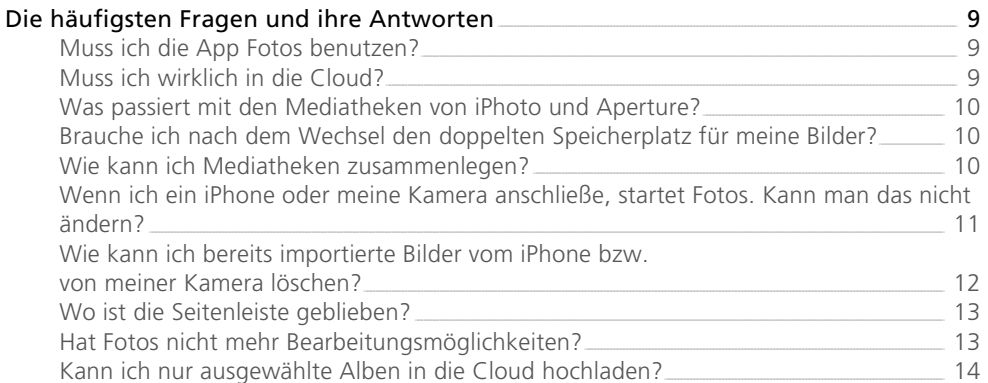

### Kapitel 1 - Von iPhoto und Aperture zu Fotos

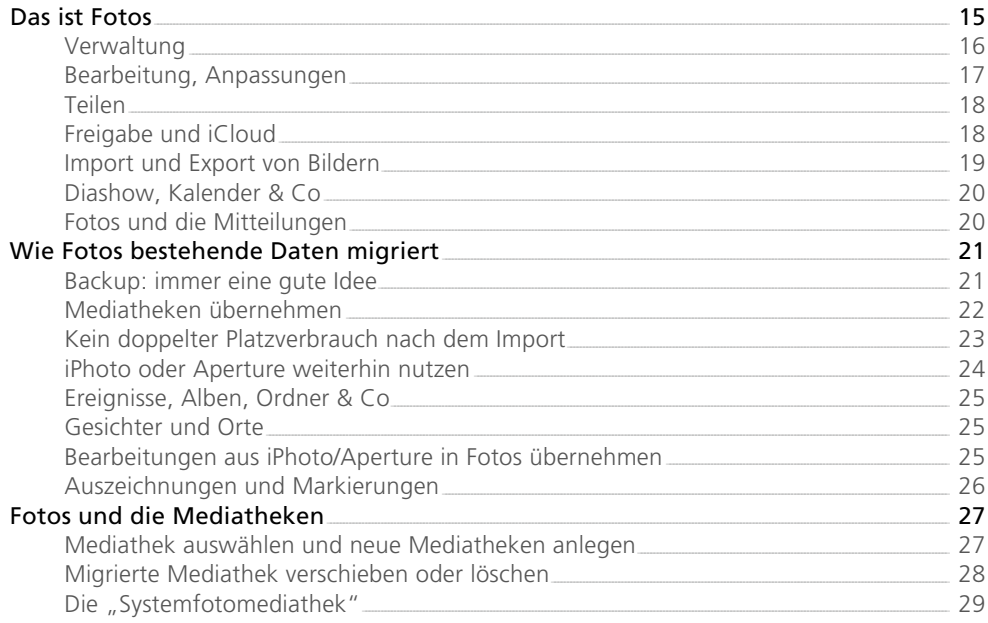

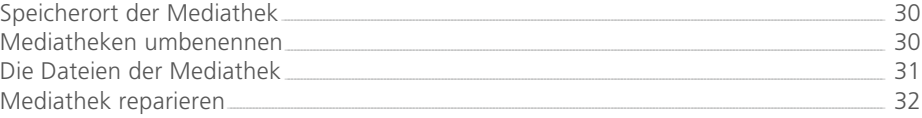

### Kapitel 2 – Ein erster Rundgang

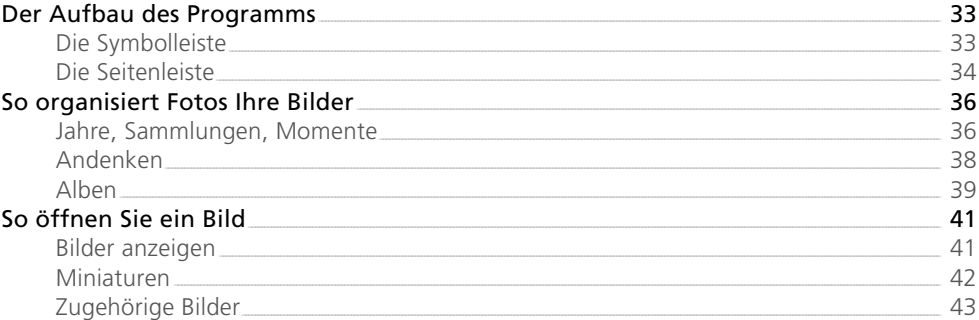

### Kapitel 3 – Bilder importieren

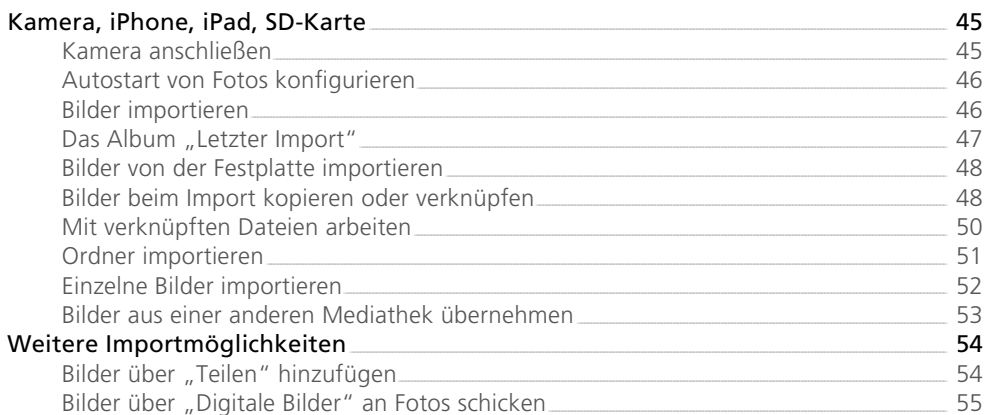

### Kapitel 4 - Alben und Ordner

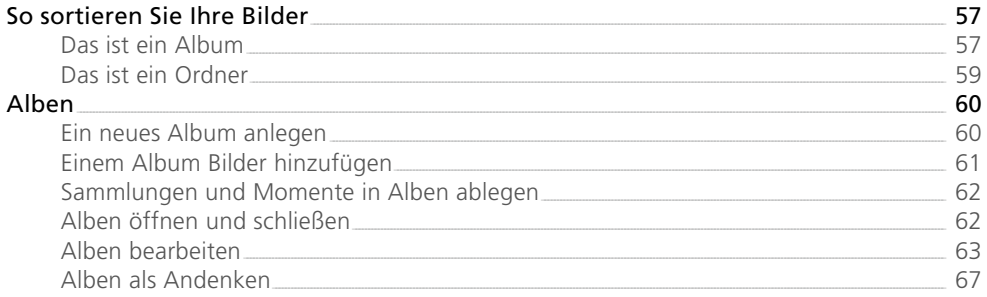

45

33

 $\overline{5}$ 

Inhaltsverzeichnis

### Ordner.

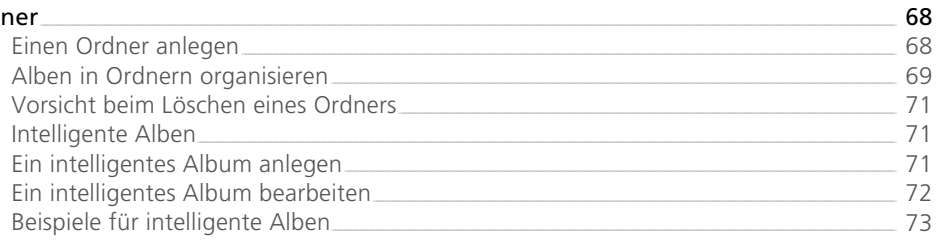

### Kapitel 5 - Bilder organisieren

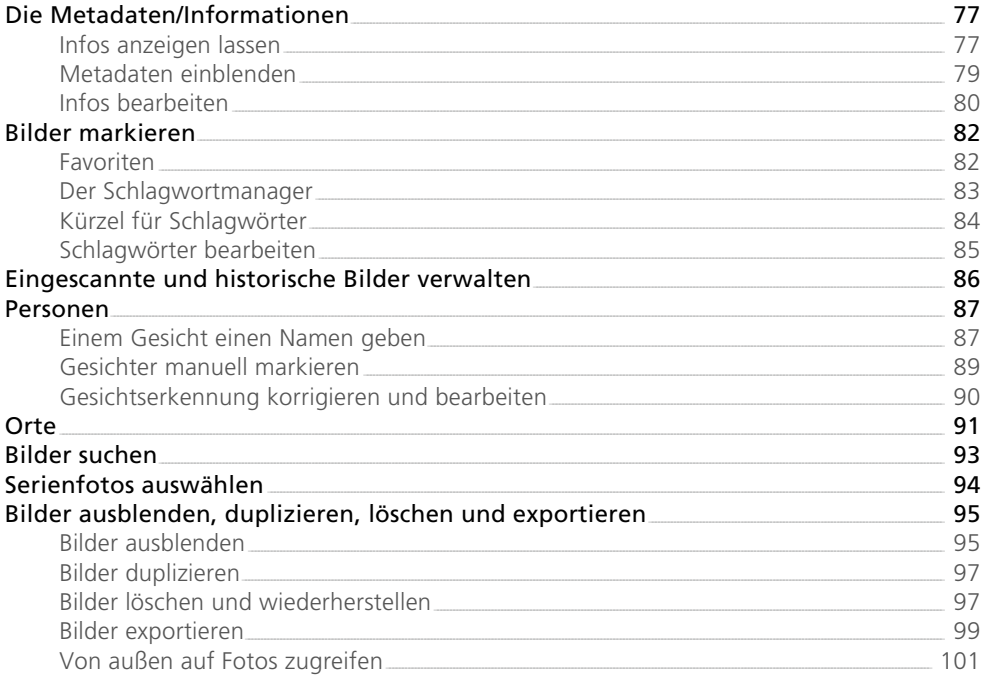

### Kapitel 6 - Bilder bearbeiten

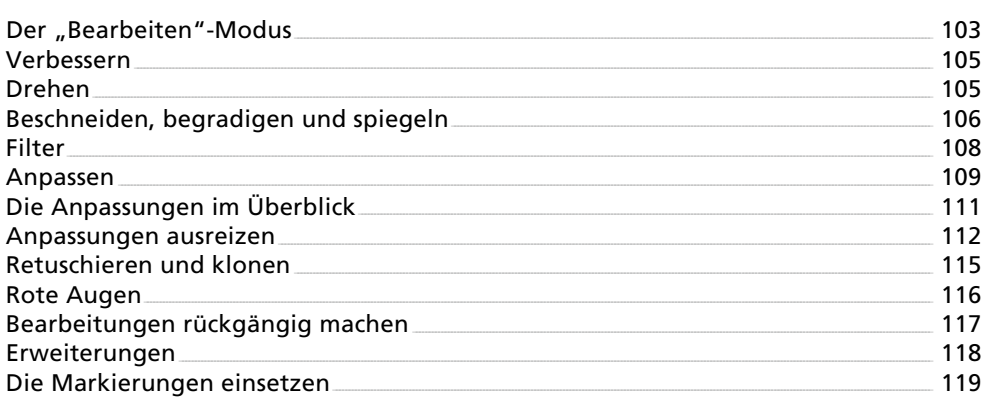

### 103

 $\overline{6}$ 

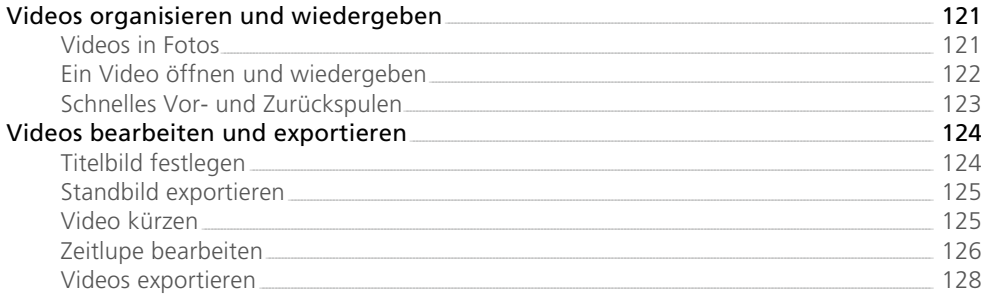

### Kapitel 8 – Projekte

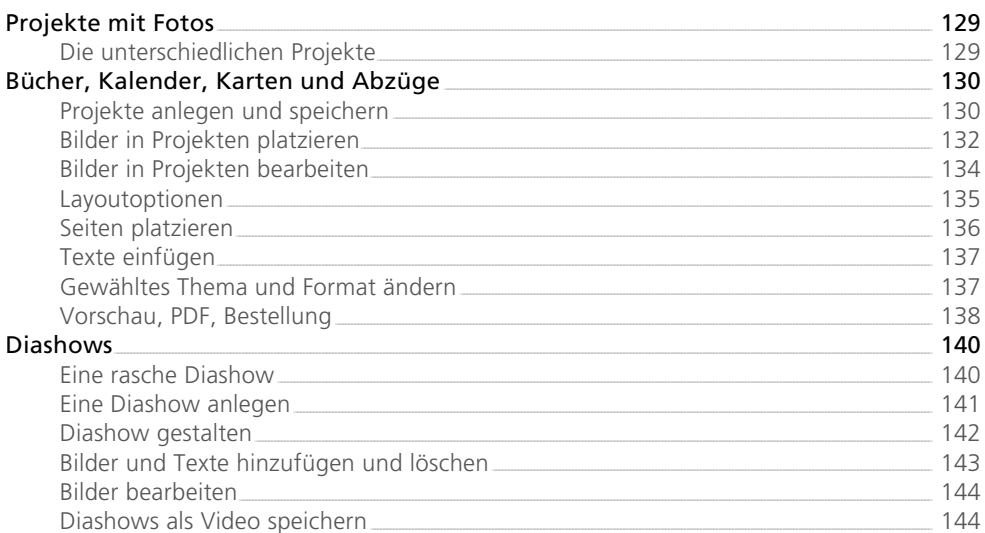

### Kapitel 9 – iCloud

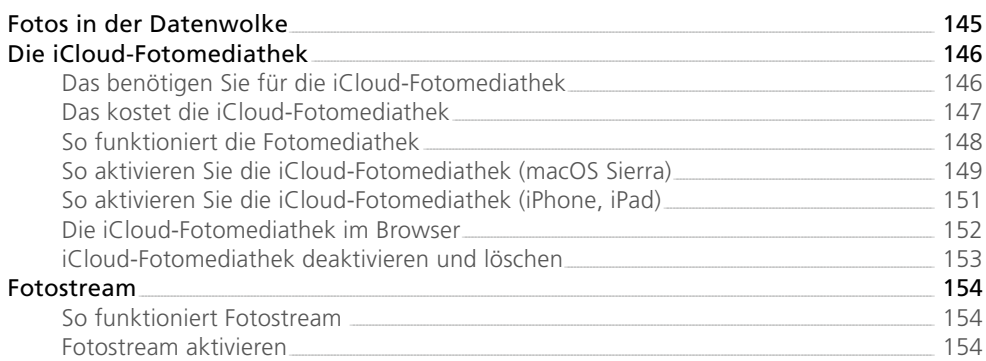

### $\frac{1}{121}$

129

### Inhaltsverzeichnis

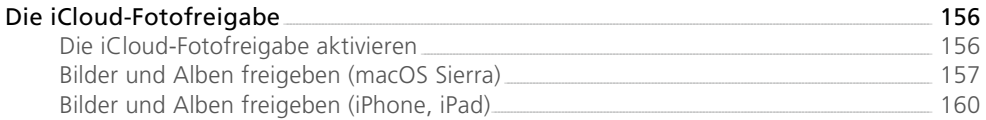

### Kapitel 10 - Fotos auf dem iPad und dem iPhone

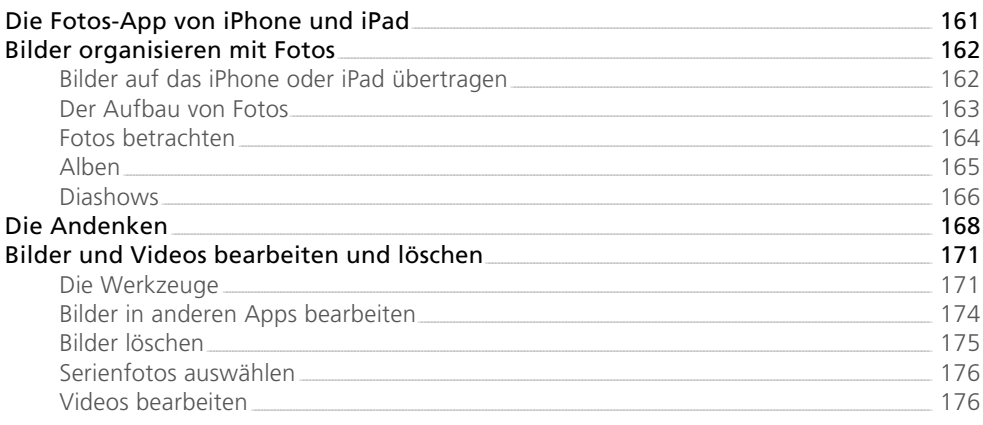

### Kapitel 11 - Fotos mit der Tastatur steuern

Index

181

179

### <span id="page-8-0"></span>Vorwort

Mit *Fotos* ist Apple seinem Ruf, alte Zöpfe kurzerhand abzuschneiden, einmal mehr gerecht geworden. Das Programm wurde erstmalig mit einem Update auf OS X 10.10.3 automatisch installiert und trat an die Stelle von iPhoto und Aperture. Mit dem Erscheinen von Fotos wurden diese beiden Programme sang- und klanglos eingestellt. Mit macOS Sierra ist Fotos nun endgültig etabliert. Das klingt nach einem radikalen Schritt – und das ist es auch. Doch keine Sorge: Apple macht Ihnen den Umstieg von iPhoto so einfach wie möglich. Im Grunde müssen Sie nicht mehr machen, als Fotos zu starten.

Aber nicht nur der Umstieg auf, auch der Einstieg in Fotos ist denkbar einfach. Das Programm ist schnell, übersichtlich und schleppt keinen Ballast mit sich herum. Die aufgeräumte Oberfläche und die durchdachte Struktur sorgen dafür, dass Sie sich fast sofort heimisch fühlen.

In diesem Buch stelle ich Ihnen Fotos ausführlich vor, erläutere die zugrunde liegenden Konzepte, zeige Ihnen, worauf Sie beim Umstieg von iPhoto oder Aperture achten müssen, und erkläre den Einsatz von Fotos und seinen Möglichkeiten.

Spielen Sie mit dem Programm herum, und klicken Sie sich durch die Menüs. Ich kann Ihnen versprechen, dass Fotos unter seiner spartanischen Oberfläche seine Muskeln ganz erheblich spielen lässt.

In diesem Sinne: Viel Spaß mit Fotos – und mit diesem Buch.

Ihr Giesbert Damaschke

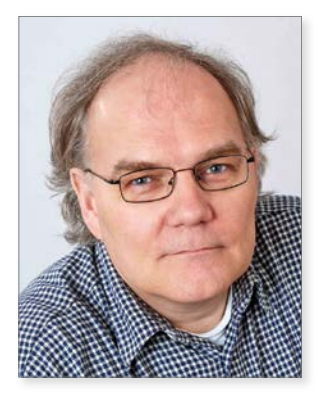

*Giesbert Damaschke*

November 2016

# <span id="page-9-0"></span>10 Antworten

### Die häufigsten Fragen und ihre Antworten

### Muss ich die App Fotos benutzen?

Nein, das müssen Sie nicht. Wenn Fotos Ihnen nicht zusagt oder Sie erst einmal abwarten wollen, spricht nichts dagegen, weiterhin am Mac bei iPhoto oder Aperture zu bleiben. Beide Programme arbeiten auch unter macOS Sierra neben Fotos problemlos weiter. Sie können sie zwar jetzt nicht mehr aus dem App Store herunterladen, aber wenn Sie sie bereits in der Vergangenheit aus dem Store geladen haben, können Sie sie jederzeit in der aktuellen Version im App Store auf der Registerkarte *Einkäufe* laden und installieren. Ebenso gibt es für iOS alternative Apps zur Bearbeitung und Verwaltung Ihrer Bilder.

### Muss ich wirklich in die Cloud?

Nein, auch dazu zwingt Apple Sie natürlich nicht. Zugegeben, Apple bewirbt die iCloud vielleicht ein klein wenig zu penetrant, aber nichts und niemand zwingt Sie, Ihre Fotos in der Datenwolke abzulegen. Wenn Sie nicht möchten, dass Ihre Bilder automatisch auf die Server von Apple kopiert werden, dann können Sie Fotos trotzdem problemlos einsetzen. Die Cloud-Optionen müssen explizit eingeschaltet werden und lassen sich auch jederzeit wieder ausschalten. Mehr dazu lesen Sie in Kapitel 9.

### <span id="page-10-0"></span>Was passiert mit den Mediatheken von iPhoto und Aperture?

Gar nichts. Fotos migriert die Mediatheken, lässt sie aber ansonsten völlig unberührt. Das Einzige, was sich ändert, ist das Datei-Suffix. Bei Aperture wird aus "aplibrary" ein "migratedaplibrary", bei iPhoto ändert sich "photolibrary" entsprechend in "migratedphotolibrary". Aber das war's auch schon. Das Suffix wird nur geändert, damit Fotos eine bereits migrierte Library nicht erneut einliest; der Bilder- und Datenbestand der Libraries wird dabei nicht angetastet. Was bei der Migration der Mediatheken passiert und welche Daten in welcher Form in Fotos auftauchen, erfahren Sie in Kapitel 1.

### Brauche ich nach dem Wechsel den doppelten Speicherplatz für meine Bilder?

Nach der Migration Ihrer iPhoto- oder Aperture-Mediathek zeigt der Finder Ihnen zwei ungefähr gleich große Mediatheken an – Ihre ursprüngliche iPhotobzw. Aperture-Mediathek und die neue Fotos-Mediathek. Da könnte man auf die Idee kommen, dass jetzt der doppelte Speicherplatz verbraucht wird. Doch keine Sorge, das ist nicht der Fall. Fotos setzt bei der Migration nur eine spezielle Art von Verweis auf die Originaldateien, ohne die Dateien selbst zu kopieren. Wie das funktioniert, erfahren Sie in Kapitel 1.

### Wie kann ich Mediatheken zusammenlegen?

Kurz gesagt: gar nicht. Wie iPhoto oder Aperture arbeitet auch Fotos mit einer Mediathek, in der sämtliche Bilder und Strukturen versammelt sind. Es ist zwar problemlos möglich, mit mehreren Mediatheken zu arbeiten, aber es gibt leider keine einfache Möglichkeit, Mediatheken zusammenzulegen. Sie können zwar die Bilder aus der einen Mediathek exportieren und in die andere Mediathek importieren, aber dabei gehen natürlich alle Strukturen, Projekte und Alben verloren. Es gibt Programme von anderen Anbietern, die diese Aufgabe automatisieren, aber auch dabei gehen teilweise Strukturen verloren. Worauf Sie beim Export von Bildern achten sollten, erfahren Sie in Kapitel 5.

### <span id="page-11-0"></span>Wenn ich ein iPhone oder meine Kamera anschließe, startet Fotos. Kann man das nicht ändern?

Sie können unter macOS Sierra an verschiedenen Stellen festlegen, welches Programm beim Anschluss einer bestimmten Kamera, Ihres iPhones oder beim Einstecken einer SD-Karte gestartet werden soll. Wenn Fotos ohnehin bereits gestartet ist, wechseln Sie zum Register *Importieren*. Dort wählen Sie das angeschlossene Gerät aus – iPhone, iPad, Kamera, SD-Karte – und entfernen den Haken bei *"Fotos" für dieses Gerät öff nen*.

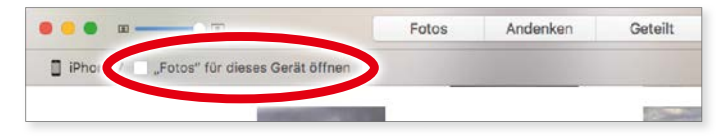

*Den automatischen Start von Fotos können Sie einfach ausschalten.*

Mehr Möglichkeiten bietet Ihnen allerdings das Programm *Digitale Bilder*. Hier können Sie festlegen, ob ein Programm beim Anschluss eines bestimmten Geräts gestartet werden soll (und wenn ja, welches das ist) oder dass die Bilder beim Anschluss eines Geräts über den AutoImporter von macOS Sierra automatisch in den Ordner *Bilder –> AutoImport* kopiert werden.

Wählen Sie dazu das entsprechende Gerät in der Seitenleiste von Digitale Bilder aus  $\bullet$ , und treffen Sie unter *Anschließen von Kamera öffnet* Ihre Wahl  $\bullet$ . Falls Sie möchten, dass die Bilder auf dem Gerät nach dem Import gelöscht werden, aktivieren Sie die entsprechende Funktion <sup>3</sup>. Falls dieser Dialog bei Ihnen nicht zu sehen ist, blenden Sie ihn mit einem Klick auf den kleinen Pfeil unten links 4 ein. Standardmäßig kopiert Digitale Bilder die importierten Fotos in den Ordner *Bilder* – aber das können Sie natürlich ändern. Wählen Sie unter *Importieren nach* 5 den gewünschten Ordner.

### <span id="page-12-0"></span>Die häufigsten Fragen und ihre Antworten

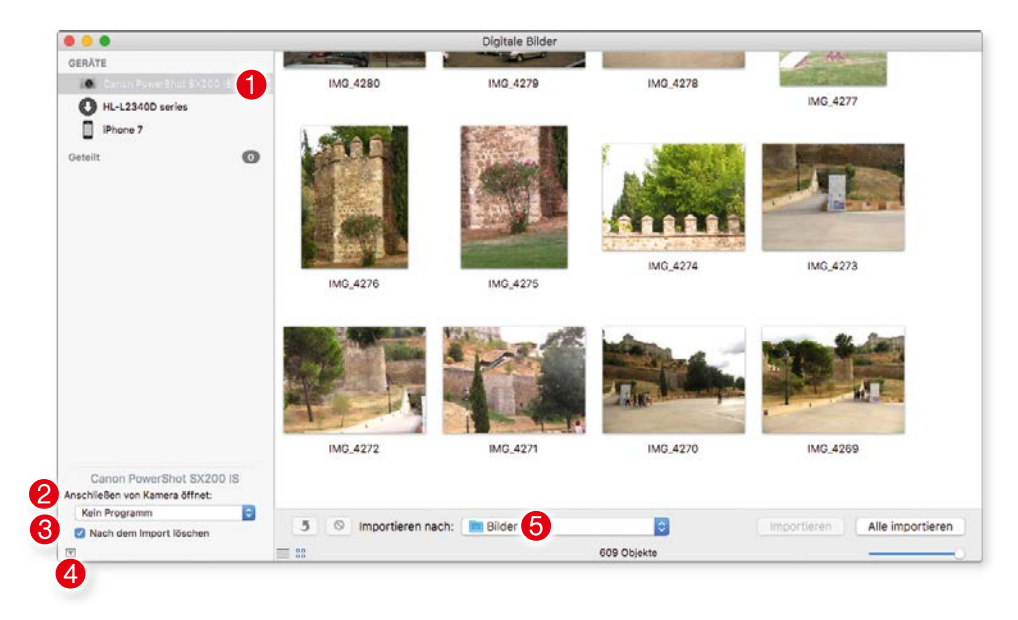

*Im Programm "Digitale Bilder" können Sie auch festlegen, dass macOS Sierra B ilder von einer Kamera automatisch in den "Bilder"-Ordner kopiert.*

### Wie kann ich bereits importierte Bilder vom iPhone bzw. von meiner Kamera löschen?

Fotos bietet Ihnen beim Import von Bildern die Option, diese Bilder nach dem Import von der Kamera zu löschen. Wenn Sie diese Option allerdings nicht aktiviert haben, haben Sie ein kleines Problem: Bereits importierte Bilder tauchen in Fotos im *Importieren*-Register im Abschnitt *Bereits importiert* auf – und lassen sich von dort nicht auf dem iPhone oder der Kamera löschen. Bleibt Ihnen da etwa nur die mühsame Löschaktion auf dem iPhone oder Ihrer Kamera? Nein, keine Sorge, es gibt sehr einfach Abhilfe, die auch hier auf den Namen "Digitale Bilder" hört.

Starten Sie das Programm *Digitale Bilder*, und wählen Sie Ihre Kamera bzw. Ihr iPhone in der Seitenleiste aus. Digitale Bilder zeigt Ihnen nun sämtliche Bilder, die auf dem Gerät vorhanden sind. Hier können Sie die Bilder wie vom Finder gewohnt markieren und mit einem Klick auf das Verbotsschild  $\bullet$  in der unteren Symbolleiste von der Kamera bzw. dem iPhone nach einer Sicherheitsabfrage löschen **2.** 

<span id="page-13-0"></span>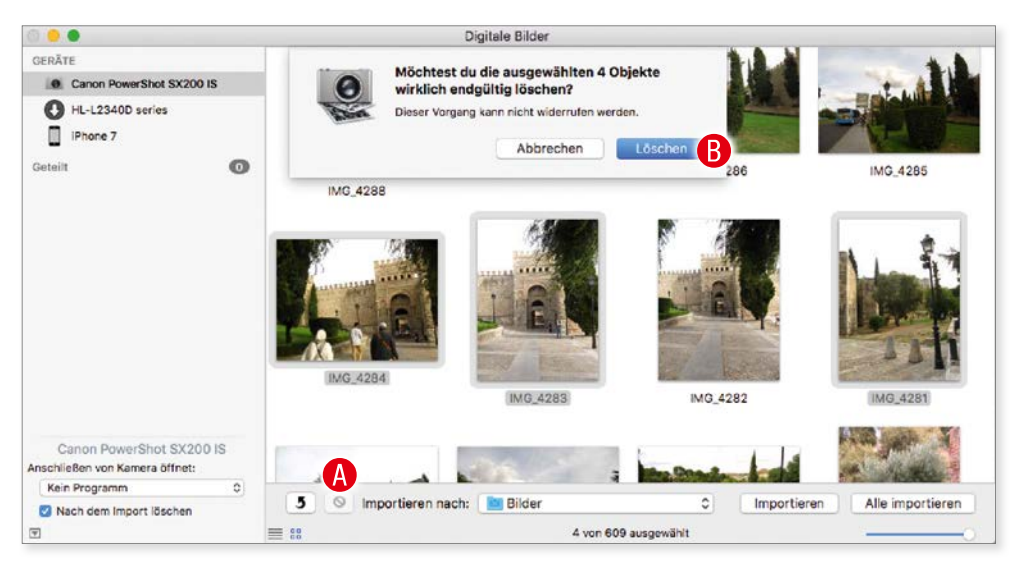

*Mit dem Programm "Digitale Bilder" lassen sich auch bereits importierte Bilder problemlos von der Kamera löschen.*

### Wo ist die Seitenleiste geblieben?

Standardmäßig präsentiert sich Fotos mit einer schlichten Symbolleiste und den Registern *Fotos*, *Andenken*, *Geteilt*, *Alben* und *Projekte*. Die von iPhoto vertraute Seitenleiste scheint zu fehlen. Das ist insofern ärgerlich, als die Standarddarstellung von Fotos im Umgang mit (sehr) vielen Alben ein wenig umständlich ist. Glücklicherweise kennt auch Fotos die vertraute Seitenleiste. Sie können sie über *Darstellung –> Seitenleiste einblenden* hervorzaubern. Nun erhalten Sie die vom Finder vertraute Ansicht, in der Sie nicht nur schneller navigieren, sondern auch Ihre Alben und Ordner komfortabler organisieren können. Mehr zum Aufbau von Fotos und dazu, wie das Programm Ihre Bilder organisiert, erfahren Sie in Kapitel 2.

### Hat Fotos nicht mehr Bearbeitungsmöglichkeiten?

Wer zum ersten Mal das *Bearbeiten*-Menü von Fotos aufruft, der wird vermutlich ein langes Gesicht machen – mehr als ein paar Einstellungen mit simplen Schiebereglern scheint Fotos nicht zu bieten. Doch das täuscht, Fotos kann sehr viel mehr. Dazu klicken Sie im *Bearbeiten*-Menü auf *Anpassen* und wählen hier *Hinzufügen*. Sie können nun bis zu zehn verschiedene Anpassungen aktivieren. Zeigen Sie auf eine aktivierte Anpassung, erscheint rechts außen ein Pfeil nach unten. Klicken Sie diesen an, öffnet sich das *Detail-Menü der jeweiligen Anpas-*

### <span id="page-14-0"></span>Die häufigsten Fragen und ihre Antworten

sung. Möchten Sie die gewählten Anpassungen standardmäßig bei jedem Bild zur Verfügung haben, wählen Sie *Hinzufügen –> Als Standard sichern*. Außerdem unterstützt Fotos Erweiterungen. Es ist also möglich, ein Foto zur Bearbeitung an ein anderes Programm durchzureichen. Mehr zur Bearbeitung von Bildern in Fotos erfahren Sie in Kapitel 6.

### Kann ich nur ausgewählte Alben in die Cloud hochladen?

Fotos scheint in Sachen Cloud-Anbindung nur eine Alles-oder-nichts-Lösung zu bieten: Entweder aktivieren Sie die komplette iCloud-Fotomediathek oder Sie beschränken sich auf den Fotostream, aus dem Ihre Bilder nach 30 Tagen verschwinden. Möchten Sie aber weder alle noch nur Ihre aktuellen Bilder auf verschiedenen Geräten zur Verfügung haben, scheint Fotos Sie im Stich zu lassen. Doch auch dieser Eindruck täuscht: Sie können problemlos gezielt einzelne Alben bei iCloud speichern, um darauf mit allen Ihren Geräten zuzugreifen. Aktivieren Sie dazu in den Einstellungen von Fotos die *iCloud-Fotofreigabe*, und kopieren Sie die gewünschten Bilder in ein freigegebenes Album, für das Sie niemanden einladen und auf das nur Sie Zugriff haben. Dieses Album finden Sie dann in der Fotos-App auf Ihrem Mac und auf Ihrem iPhone bzw. iPad im Register *Geteilt*. Mehr zur Fotofreigabe lesen Sie in Kapitel 9.

# <span id="page-15-0"></span>Kapitel 1 Der Wechsel

### Das ist Fotos

Mit OS X 10.10.3 führte Apple das Programm Fotos ein und schickte die vertrauten, aber deutlich in die Jahre gekommenen Programme iPhoto und Aperture aufs Altenteil. Gleichzeitig harmonisierte Apple die Verwaltung und Bearbeitung von Bildern aller Art zwischen Mac, iPhone und iPad. Mit macOS Sierra hat Apple die Fotos-App weiter ausgebaut und um Funktionen erweitert, die von Kritikern vermisst wurden.

Apple zwingt Sie nicht dazu, Fotos zu benutzen – Sie können weiterhin mit iPhoto oder Aperture arbeiten und Fotos komplett ignorieren. Das ist auf lange Sicht allerdings nicht empfehlenswert. Denn iPhoto und Aperture werden nicht mehr weiterentwickelt und sind auch aus dem App Store verschwunden. Mit Updates ist hier nicht mehr zu rechnen. Es empfiehlt sich also, den früher oder später notwendigen Schritt zu Fotos nicht unnötig hinauszuzögern, sondern sich möglichst frühzeitig mit dem Programm vertraut zu machen.

Fotos ist nicht einfach ein Mischmasch aus iPhoto und Aperture, sondern ein komplett neu entwickeltes Programm zur Verwaltung und Bearbeitung von Bildern aller Art. Das Programm ähnelt den gleichnamigen Apps auf iPhone oder iPad, bietet aber weitergehende Bearbeitungsmöglichkeiten – und ist erheblich schneller.

Wir werden uns im Verlauf des Buches mit allen Funktionen von Fotos beschäftigen. Damit Sie wissen, was auf Sie zukommt, schauen wir uns in diesem ersten Kapitel die Fähigkeiten des Programms einmal im Überblick an und klären, was Sie beim Wechsel von iPhoto oder Aperture zu Fotos beachten sollten, damit der Übergang so sanft und unproblematisch wird, wie Apple sich das gedacht hat und wie es sich jeder Anwender wünscht.

#### <span id="page-16-0"></span>Das ist Fotos

### Verwaltung

Wie Sie es von der Fotos-App auf iPhone und iPad gewohnt sind, sortiert Fotos auch auf dem Mac alle Bilder automatisch nach *Jahren*, *Sammlungen* und *Momenten* 1 (hier aktuell zu sehen: *Momente*). Für die individuelle Verwaltung von Bildern unterstützt Fotos aber natürlich auch *Alben* 2, wobei das Programm zum einen eine ganze Reihe von Alben automatisch erzeugt – etwa für Gesichter, Zeitlupen-Aufnahmen oder Panorama-Fotos <sup>3</sup>. Zum anderen können Sie aber auch Alben nach eigenem Gusto anlegen 4. Dabei sind auch intelligente Alben möglich, also Alben, bei denen Sie bestimmte Kriterien vorgeben, die ein Bild erfüllen muss, um in einem Album aufzutauchen. Sie erkennen ein intelligentes Album am Zahnradsymbol  $\bigcirc$  (hier habe ich zum Beispiel ein Album angelegt, das alle Bilder versammelt, die ich noch nicht in ein Album einsortiert habe). Den Rest übernimmt dann Fotos. Schließlich lassen sich Alben auch in Ordnern (und Unterordnern) zusammenfassen 6.

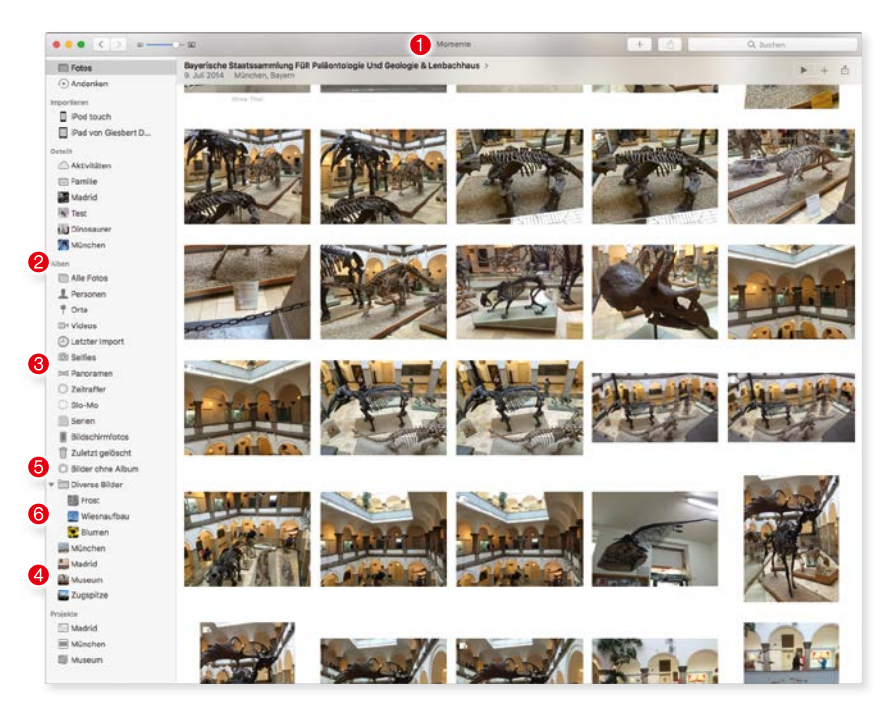

*Die Seitenleiste von Fotos ist standardmäßig ausgeblendet und lässt sich über "Darstellung –> Seitenleiste einblenden" hervorholen.*

Fotos verwaltet Ihre Bilder zum einen in automatisch angelegten Gruppen wie *Jahre*, *Sammlungen* und *Momente*, zum anderen können Sie natürlich auch eigene Ordnungsstrukturen benutzen.

<span id="page-17-0"></span>Während iPhoto und Aperture verschiedene Funktionen zur Markierung von Bildern bieten, beschränkt sich Fotos lediglich auf die Markierung von Favoriten und die Möglichkeit, Bildern beliebige und beliebig viele Schlagwörter zuzuordnen.

### Bearbeitung, Anpassungen

Bilder lassen sich in der Fotos-App auf verschiedene Weise bearbeiten und anpassen, wobei automatische Filter Ihnen die Arbeit erleichtern. Wer ein Bild ganz nach seinen Wünschen anpassen möchte, kann zahlreiche Eigenschaften wie *Belichtung*, *Glanzlichter*, *Kontrast* oder *Helligkeit* minutiös anpassen 1. Die Anpassungsmöglichkeiten sehen auf den ersten Blick etwas dürftig aus – doch das täuscht. Ein Klick auf *Hinzufügen* 2 zeigt, dass Fotos hier viel mehr zu bieten hat, als man meinen möchte.

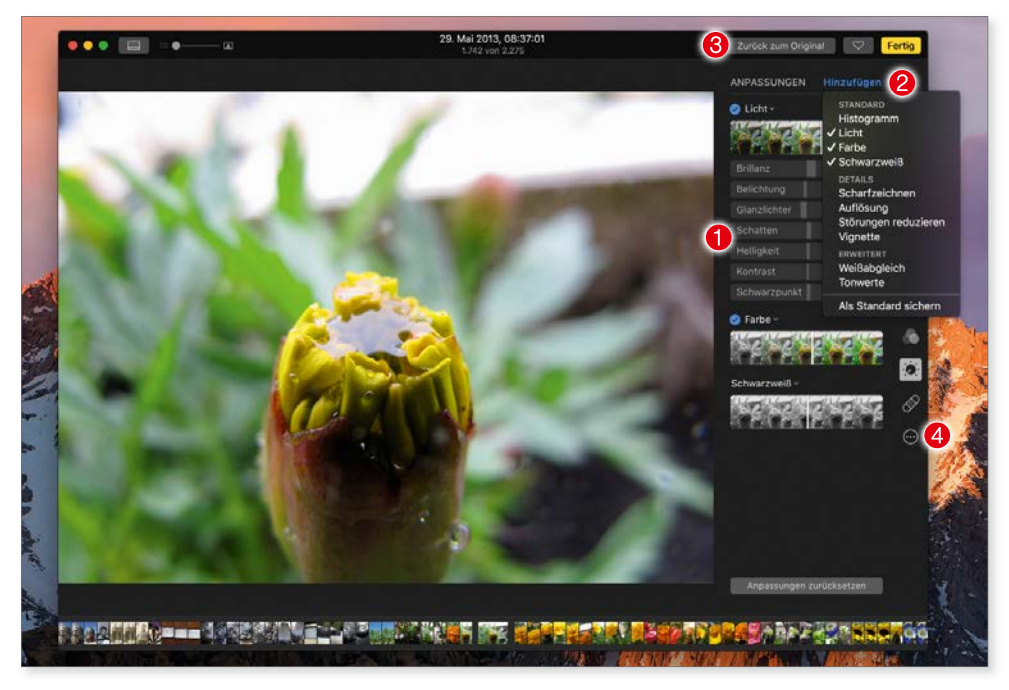

*Die Bearbeitungsfunktionen von Fotos wirken auf den ersten Blick etwas sparsam, entpuppen sich aber als erstaunlich mächtig.*

Dabei sind die Bearbeitungsfunktionen ausgesprochen einfach zu benutzen und stellen auch Laien vor keine gravierenden Probleme, während fortgeschrittene Anwender sich in die Details vertiefen können. Mit wenigen Mausklicks kopieren Sie eine Anpassung und übertragen sie auf ein anderes Bild.

#### <span id="page-18-0"></span>Das ist Fotos

Sämtliche Anpassungen lassen sich jederzeit justieren oder auch problemlos schrittweise zurücknehmen. Das Original eines Fotos  $\bigcirc$  geht dabei nie verloren. Wem die Fotos-eigenen Möglichkeiten nicht genügen, der kann über die *Mehr*-Taste 4 – das sind die drei Punkte *…* – Fotos um Erweiterungen ergänzen und Funktionen anderer Programme direkt in Fotos nutzen.

#### Teilen

Wie praktisch alle Programme unter macOS Sierra unterstützt auch Fotos die Teilen-Funtion  $\bigcirc$  des Systems. So veröffentlichen Sie via Fotos Ihre Bilder auf Twitter, Facebook oder Flickr, verschicken sie per Mail oder Nachrichten oder reichen sie an eine andere Applikation durch.

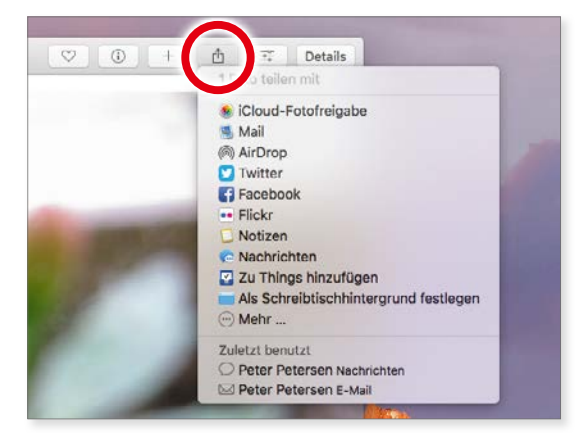

*Wie unter macOS Sierra üblich, können Sie auch via Fotos Ihre Bilder problemlos weiterreichen.*

### Freigabe und iCloud

Fotos unterstützt natürlich auch iCloud. Und zwar gleich mehrfach, wobei Sie jede Option gesondert ein- oder ausschalten können.

**Fotos und iCloud:** Die iCloud-Funktionen stehen Ihnen nur in der **Systemfotomediathek** zur Verfügung. Was es damit auf sich hat, erfahren Sie im Abschnitt "Fotos und die Mediatheken".

■ *iCloud-Fotomediathek*: Hier werden sämtliche Fotos, die Sie in der Fotos-App auf Ihrem Mac verwalten, automatisch nach iCloud kopiert. Gleiches gilt für die Fotos, die Sie mit dem iPhone oder dem iPad machen. Der

!